# <span id="page-0-0"></span>**Menu**

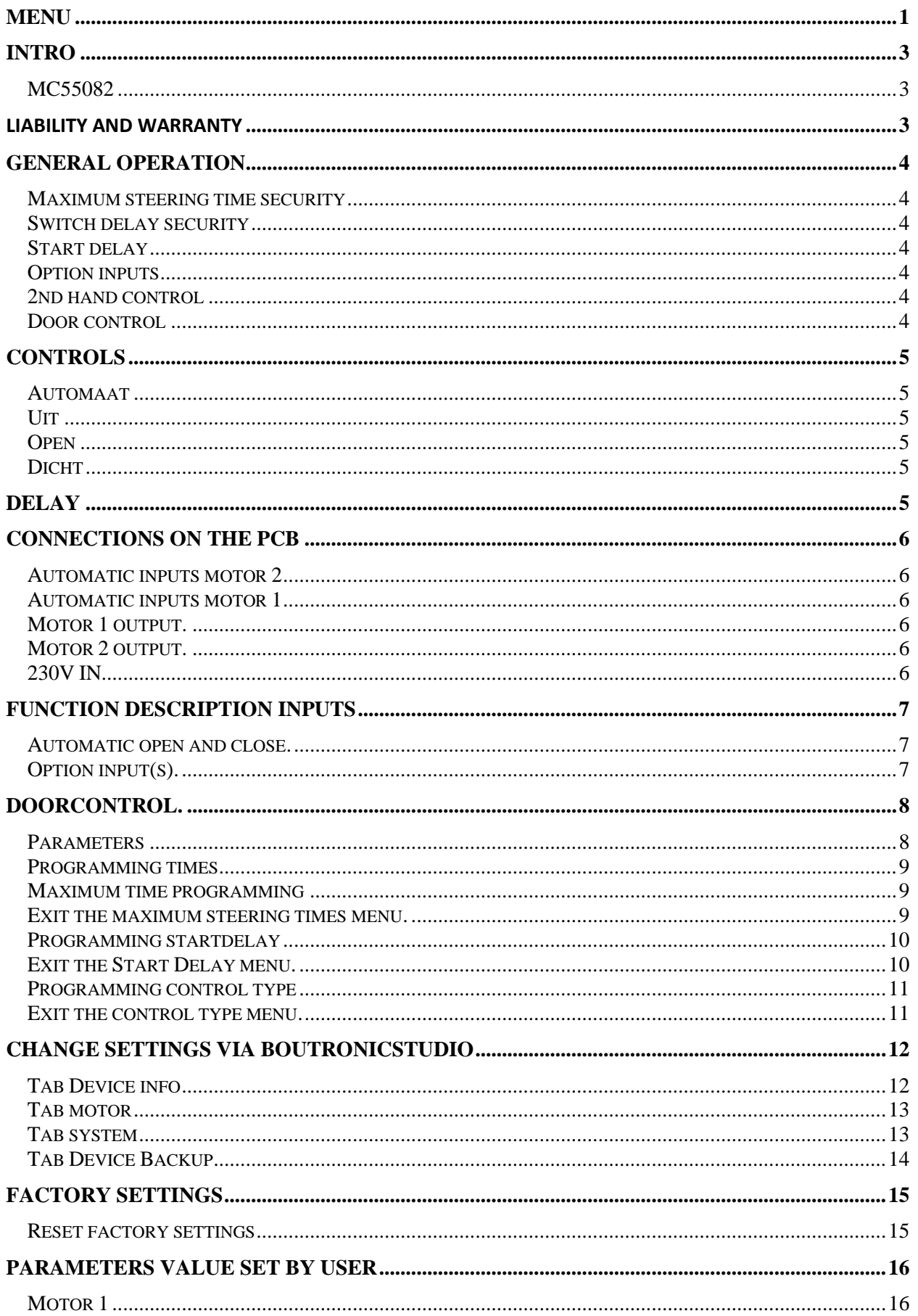

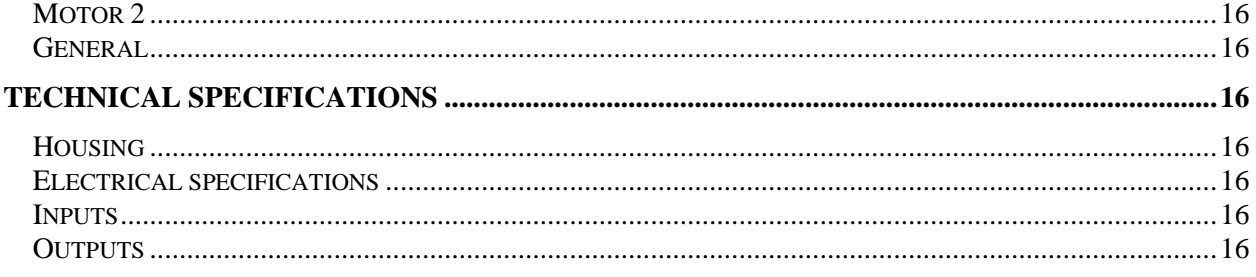

No rights can be derived from this manual. Boutronic strives to continuously improve its products. Both the specifications of the MotorControl and the data in the manual are therefore subject to change without prior notice.

# <span id="page-2-0"></span>**Intro**

Congratulations on the purchase of your MotorControl. The MotorControl is a tubular MotorController with intelligence

With the MotorControl your tubular motors will last longer. The MotorControl prevents the tubular motor from being operated for too long and switches with a switching delay.

#### <span id="page-2-1"></span>*MC55082*

- Control of two tubular motors.
- Set a maximum control time and start delay for each tube motor.
- Each motor can be controlled via manual control, option input (open2) or computer inputs (open1 and close1).
- **Screens**
- Slide doors

# <span id="page-2-2"></span>**Liability and warranty**

Every MC55082 is checked before sending for correct operation. Therefore Boutronic has a warranty period of 1 year.

The warranty expires if:

- The defect is caused by gross negligence or by improper installation
- Repairs and/or modifications to the MC55082 without permission from Boutronic.

Boutronic is in no way liable for damage caused as a direct or indirect consequence by the use of the MC55082.

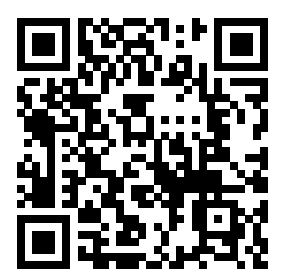

For more information see[: http://www.boutronic.nl/producten](http://www.boutronic.nl/producten) Manual MC55082

May 2023 From software version 3.0b www.boutronic.nl

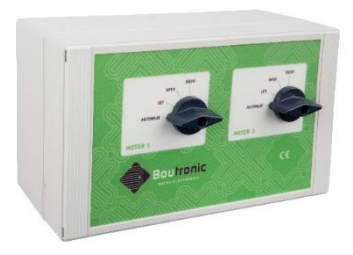

# <span id="page-3-0"></span>**General operation**

The MotorControl MC55082 is specially designed to control a tubular motor. The control for the motor is fully electronically controlled. This prevents problems such as burnt-in or sticking relay contacts and ensures trouble-free and optimal functioning of the tubular motor.

#### <span id="page-3-1"></span>*Maximum steering time security*

When controlling this type of motor, it is essential that the motor is not operated longer than strictly necessary. It is possible to program a maximum control time per input. (Factory setting 240 seconds).

## <span id="page-3-2"></span>*Switch delay security*

It is also in the interest of the motor that it is not possible to switch directly from open to closed. A switching delay has been installed for this situation.

## <span id="page-3-3"></span>*Start delay*

If an side wall screen is coupled to the top screen, it is desirable that the side wall screen does not move directly with the top screen to prevent a gap. To achieve this, it is possible to program a start delay for the opening and closing control.

## <span id="page-3-4"></span>*Option inputs*

<span id="page-3-5"></span>In addition to the open and closed connection for computer control, there are also two option inputs.

### *2nd hand control*

The first applications for the option input are the connection of a 2nd hand control. A button can be connected for this purpose. If the manual switch on the MC55082 is in the automatic position, the button can be used to select: automatic, open or closed.

## <span id="page-3-6"></span>*Door control*

The second application is a door control. A pull switch and a light sensor can be connected for this purpose.

# <span id="page-4-0"></span>**Controls**

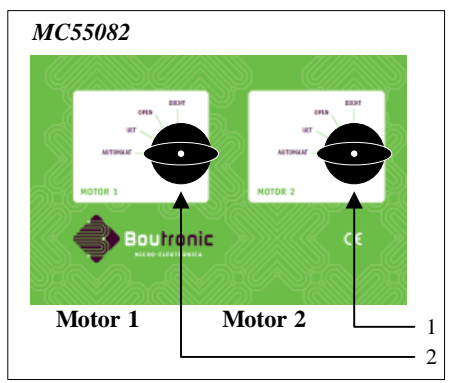

- 1. Manual switch motor 2
- 2. Manual switch motor 1

<span id="page-4-1"></span>The manual control has the next options:

## *Automaat*

<span id="page-4-2"></span>Automatic control though the inputs.

## *Uit*

<span id="page-4-3"></span>The motor is completely off

## *Open*

<span id="page-4-4"></span>The motor is going open for the maximum time

# *Dicht*

The motor is going close for the maximum time

# <span id="page-4-5"></span>**Delay**

When switching to the desired position, the switch must be set in the desired position for at least 0.5 seconds before the motor is activated. This ensures that the motor is not continuously controlled during direction changes. This delay is also present for the computer and option inputs.

# <span id="page-5-0"></span>**Connections on the PCB**

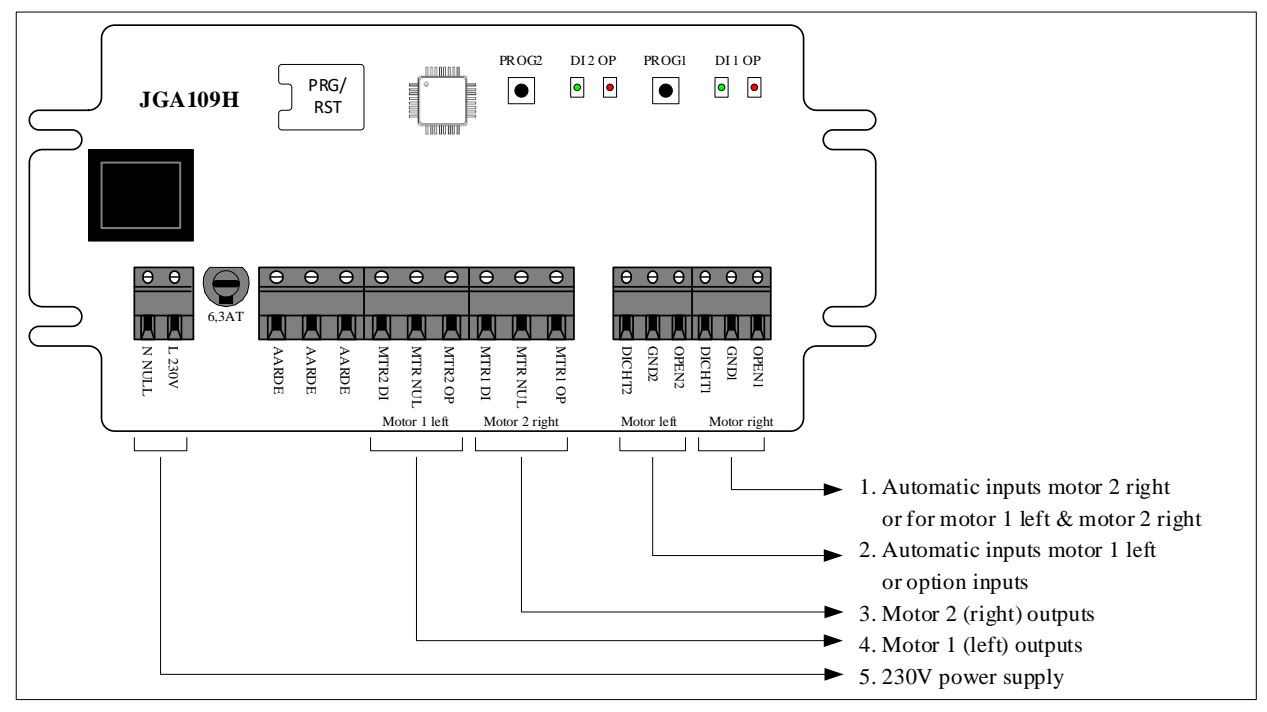

#### <span id="page-5-1"></span>*Automatic inputs motor 2*

Depending on the type of control set, these inputs have the following effect:

- Default : Motor 2 is controlled when these inputs are activated.
- Option : Motor 1 and 2 are controlled when these inputs are activated.
- Door control : Motor 2 is controlled with of pull switch and/or light barrier

#### <span id="page-5-2"></span>*Automatic inputs motor 1*

Depending on the type of control set, the automatic input Motor 1 has the following effect:

- Default : Motor 1 is controlled when these inputs are activated.
- Option : Open 1 serves as 2nd manual control input for Motor 1
- Option : Close 1 serves as 2nd manual control input for Motor 2
- Door control : Motor 1 by pull switch and light barrier

A 2nd manual control, e.g. a pull switch, can be connected to an option input. A pull switch and a light sensor can be connected to the door control.

#### <span id="page-5-3"></span>*Motor 1 output.*

<span id="page-5-4"></span>Outputs for motor 1 230VAC

#### *Motor 2 output.*

<span id="page-5-5"></span>Outputs for motor 2 230VAC

#### *230V IN*

Power supply 230VAC.

# <span id="page-6-0"></span>**Function description inputs**

## <span id="page-6-1"></span>*Automatic open and close.*

Each set of inputs (open and closed) has a separate GND connection and is therefore completely separated from the other inputs. If the open and close inputs are active at the same time, the motor is NOT controlled (cross protection). For these inputs, a control time from 5 seconds to 6000 seconds (100 minutes) and a start delay from 0 seconds to 6000 seconds (100 minutes) can be programmed.

# <span id="page-6-2"></span>*Option input(s).*

A 2nd hand control can be connected to this input. This input only functions if the switch on the cabinet is in the automatic position. As soon as the switch is set to the automatic position, the 2nd manual control is also set to the automatic position. As soon as a pulse control arrives at the option input (minimum 0.5 sec.), the motor is opened. With the next pulse control, the motor is closed. The subsequent pulse control ensures that the control is back in automatic mode. During the open or closed position, the other inputs do not function.

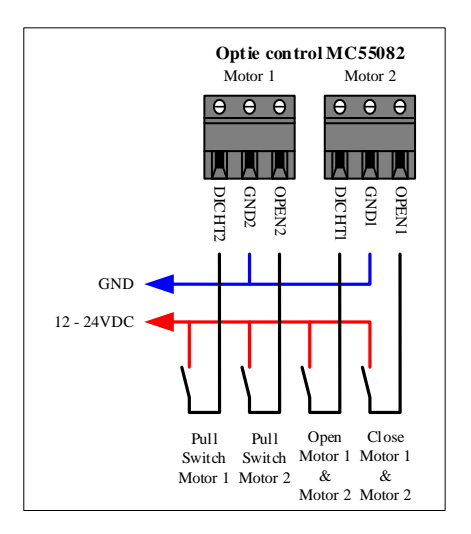

# <span id="page-7-0"></span>**Doorcontrol.**

A door control can be connected with these inputs. These inputs only function if the switch on the cabinet is in the automatic position. As soon as a pulse control arrives at the Open input (pull switch) (minimum 0.5 sec.), the motor is opened during the set maximum control time, after which the door is automatically closed. If a pulse is received from the pull switch or light sensor while the door is opening or closing, the door will be held open for the maximum set control time.

The light sensor input only works if the door is opening, standing open or closing. As soon as the door is closed and the control time has elapsed, the door no longer responds to the light sensor.

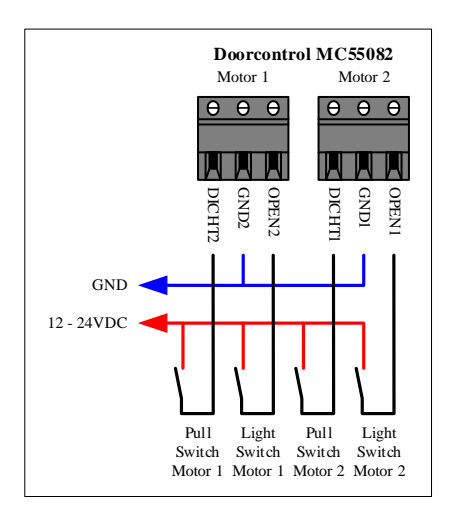

# <span id="page-7-1"></span>*Parameters*

The following settings can be programmed

Maximum steering time:

- maximum control time for open control.
- maximum control time for close control.

Start delay:

- start delay for the open input. (Does not apply to manual control)
- start delay for the close input. (Does not apply to manual control)

Control type:

- Standard: motor 1 on the via the open1 and close1 inputs and motor 2 on the via the open 2 and close 2 inputs.
- Option: 2nd hand control
- Door control by means of pull switch and light barrier sensor

## <span id="page-8-0"></span>*Programming times*

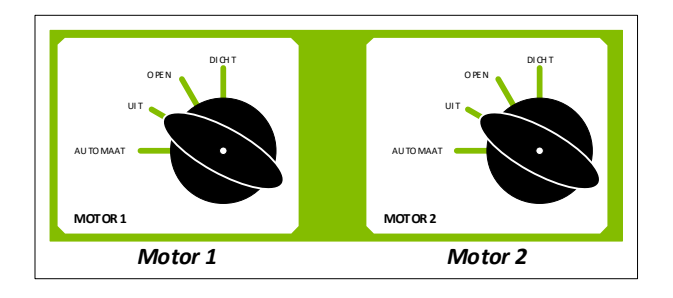

## <span id="page-8-1"></span>*Maximum time programming*

- 1. Set the desired switch (motor 1 or motor 2) to the UIT position:
- 2. Press the corresponding PROG button and keep it pressed until the corresponding red LED OPEN starts flashing.
- 3. Set the switch to OPEN for the maximum steering time open or to DICHT for the maximum steering time closed.
- 4. Press the PROG button. The open and closed led's are flashing alternately, the motor is activated and the time measurement begins.
- 5. As soon as the prog button is released, the open and close led's will light up simultaneously, the motor will stop and the measured time will be immediately saved in the memory. (There is a minimum steering time of 5 seconds)
- 6. After a few seconds the closed led goes out and the open led flashes. You can now reprogram (if necessary) by setting the switch to the desired position \*.

Leave the switch in the same position if you want to reprogram the same settings.

#### <span id="page-8-2"></span>*Exit the maximum steering times menu.*

Turn the switch to the UIT position.

Press and hold the PROG button (5 sec) until the red open led goes out.

### <span id="page-9-0"></span>*Programming startdelay*

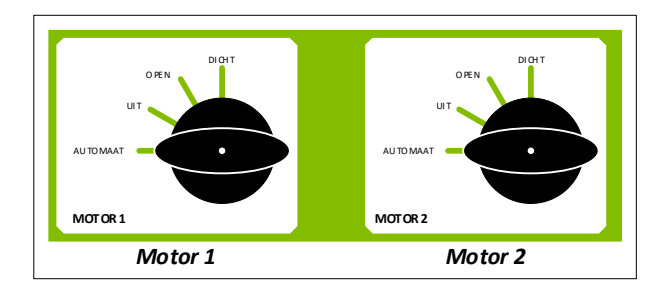

- 1. Set the desired switch (motor 1 or motor 2) to the AUTOMAAT position:
- 2. Press the corresponding PROG button and keep it pressed until the corresponding red OPEN led starts flashing.
- 3. Set the switch to OPEN for the start delay open or to DICHT for the start delay close.
- 4. Press the PROG button. The OPEN and CLOSE led's are flashing alternately, the motor is activated and the time measurement begins.
- 5. As soon as the PROG button is released, the open and close led's light up simultaneously, the motor stops and the measured time is immediately stored in the memory. After a few seconds the closed led goes out and the OPEN led flashes. You can now reprogram (if necessary) by setting the switch to the desired position (Leave the switch in the same position if you want to reprogram the settings)

### <span id="page-9-1"></span>*Exit the Start Delay menu.*

Set the switch to the AUTOMAAT position. Press and hold the PROG button (5 sec) until the red OPEN led goes out.

#### <span id="page-10-0"></span>*Programming control type*

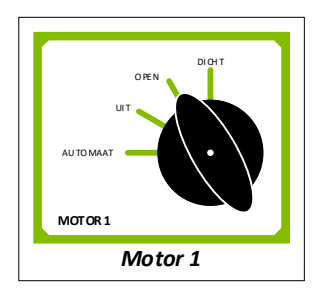

- 1. Turn the motor 1 switch to the position OPEN (motor 2 switch is not used)
- 2. Press the left PROG button and keep it pressed until the right LEDs OPEN and CLOSE light up.
- 3. Set the switch of motor 1 to the position UIT:
- 4. With the PROG keys you can set the type:
	- a. Only press the left PROG button, the left green LED is on: type is standard
	- b. Only press the right PROG button, the right red led is on: type is optional
	- c. Press the left and right PROG keys, the left green and the left red LEDs light up: type is door control.

#### <span id="page-10-1"></span>*Exit the control type menu.*

Set the motor 1 switch to the position OPEN.

Now press the left PROG button and keep it pressed (5 sec) until the right open and close LEDs go out.

# <span id="page-11-0"></span>**Change settings via BoutronicStudio**

From version 3.0b it is possible to connect the MotorControl to the computer and access the settings with the BoutronicStudio3 which can be downloaded from the website of Boutronic. [\(https://www.boutronic.nl\)](https://www.boutronic.nl/)

To use this, the MotorControl must be connected to the computer with the Boutronic USB dongle. When detected, you'll see several tab pages with the settings.

For more information about connecting a device to the BoutronicStudio3 see the manual of the BoutronicStudio3.

When the BoutronicStudio3 doesn't detect the MotorControl, check if the software version is equal or higher than v3.0b

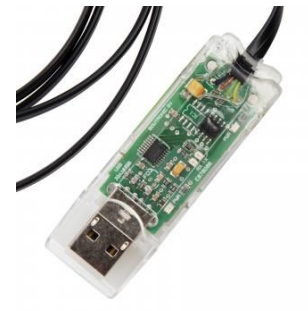

# <span id="page-11-1"></span>*Tab Device info*

The tab Device info shows the status of the MotorControl, only the name of the device can be changed.

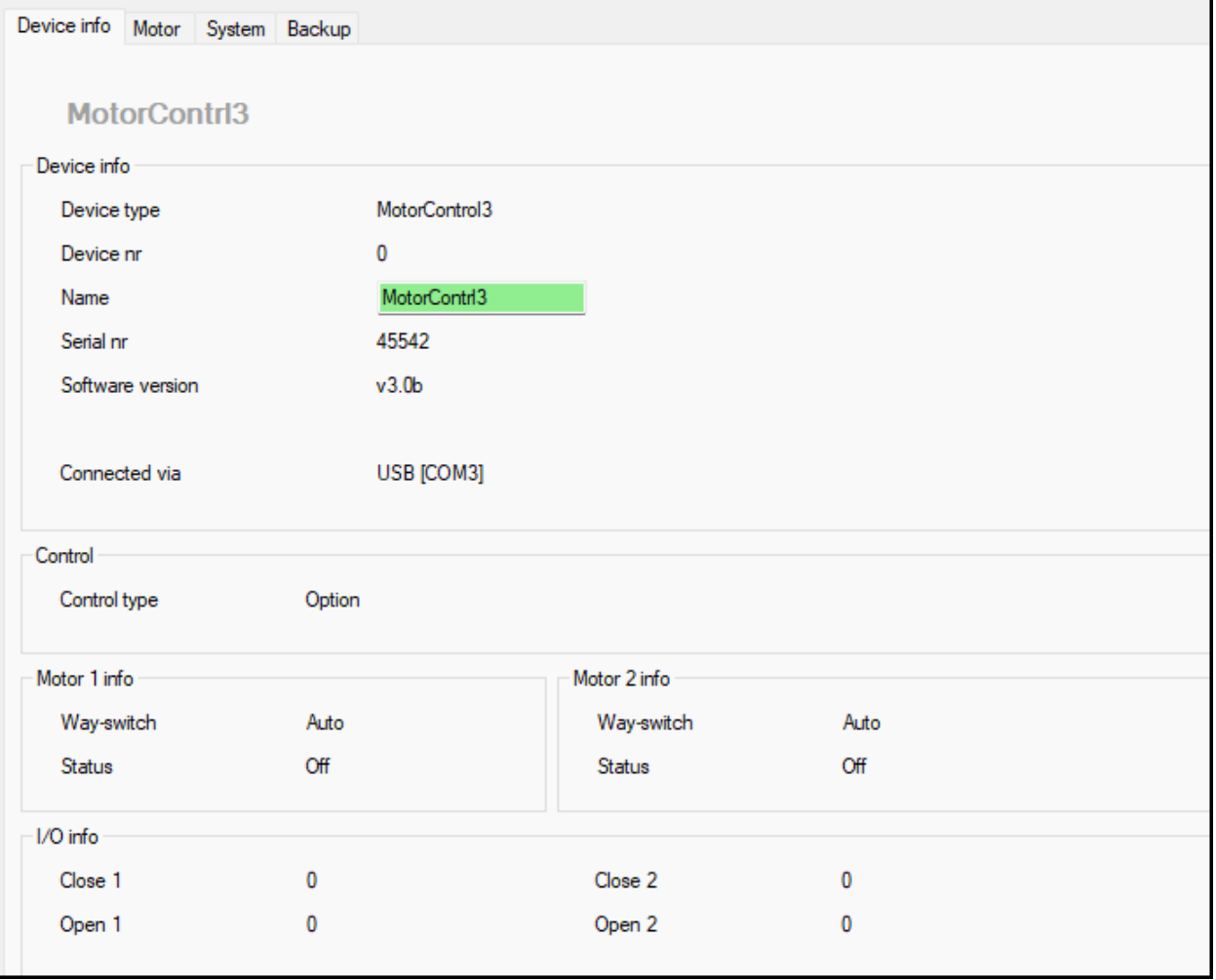

#### <span id="page-12-0"></span>*Tab motor*

The tab Motor shows all the parameters that can be changed. The value of the parameters below are the default settings.

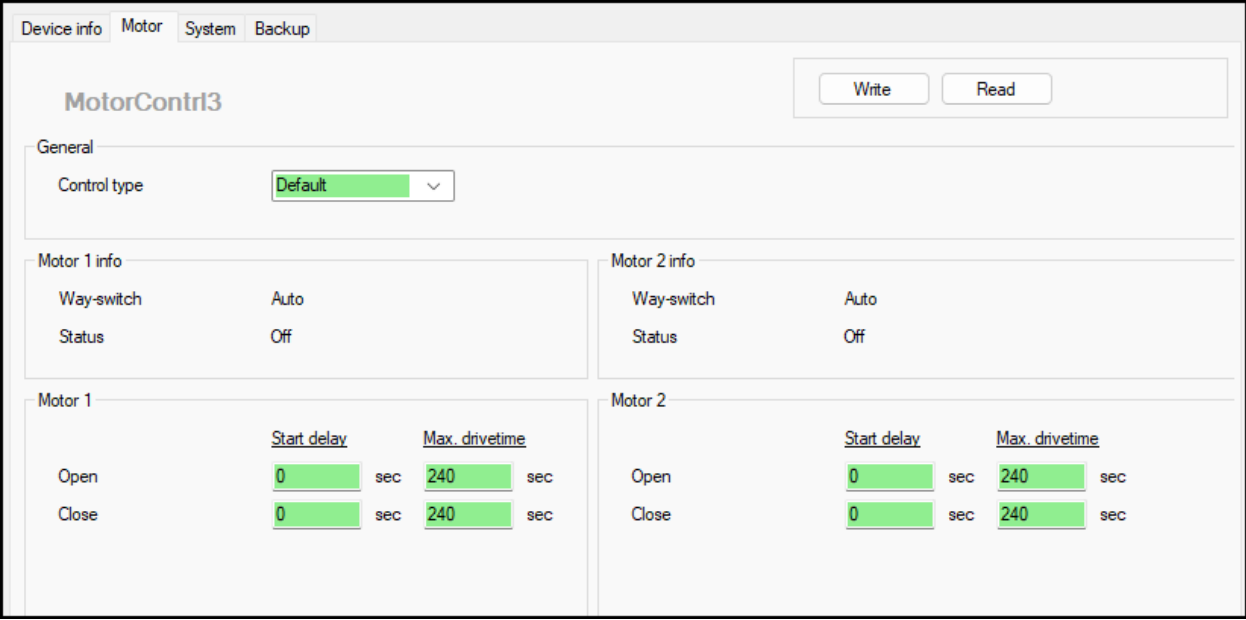

## <span id="page-12-1"></span>*Tab system*

The tab system is used for setting the parameters to default values

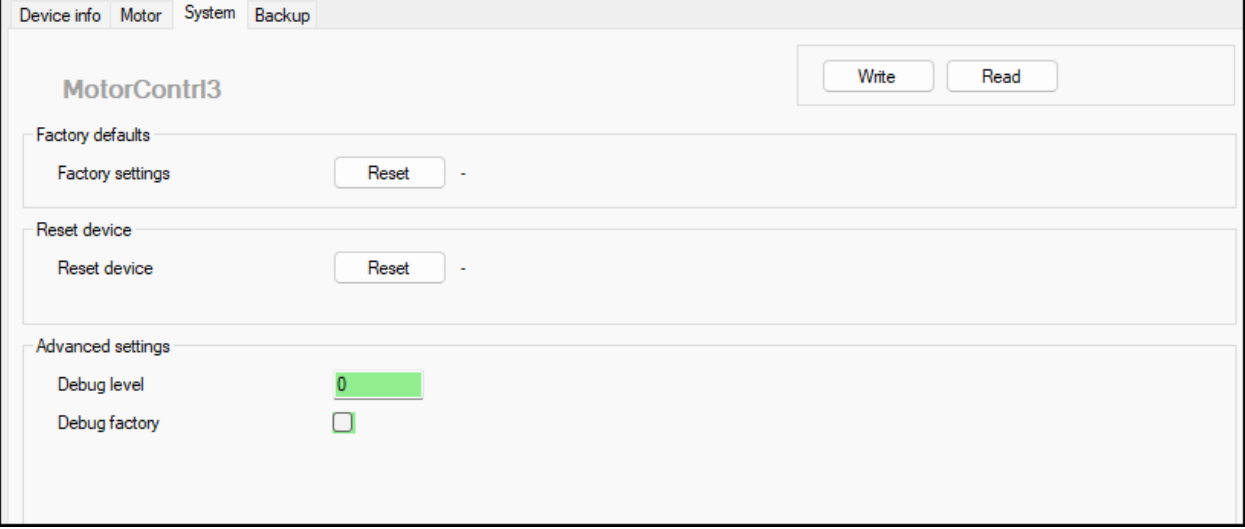

#### <span id="page-13-0"></span>*Tab Device Backup*

In this tab the parameters can be saved in a file for backup or copy for another MotorControl

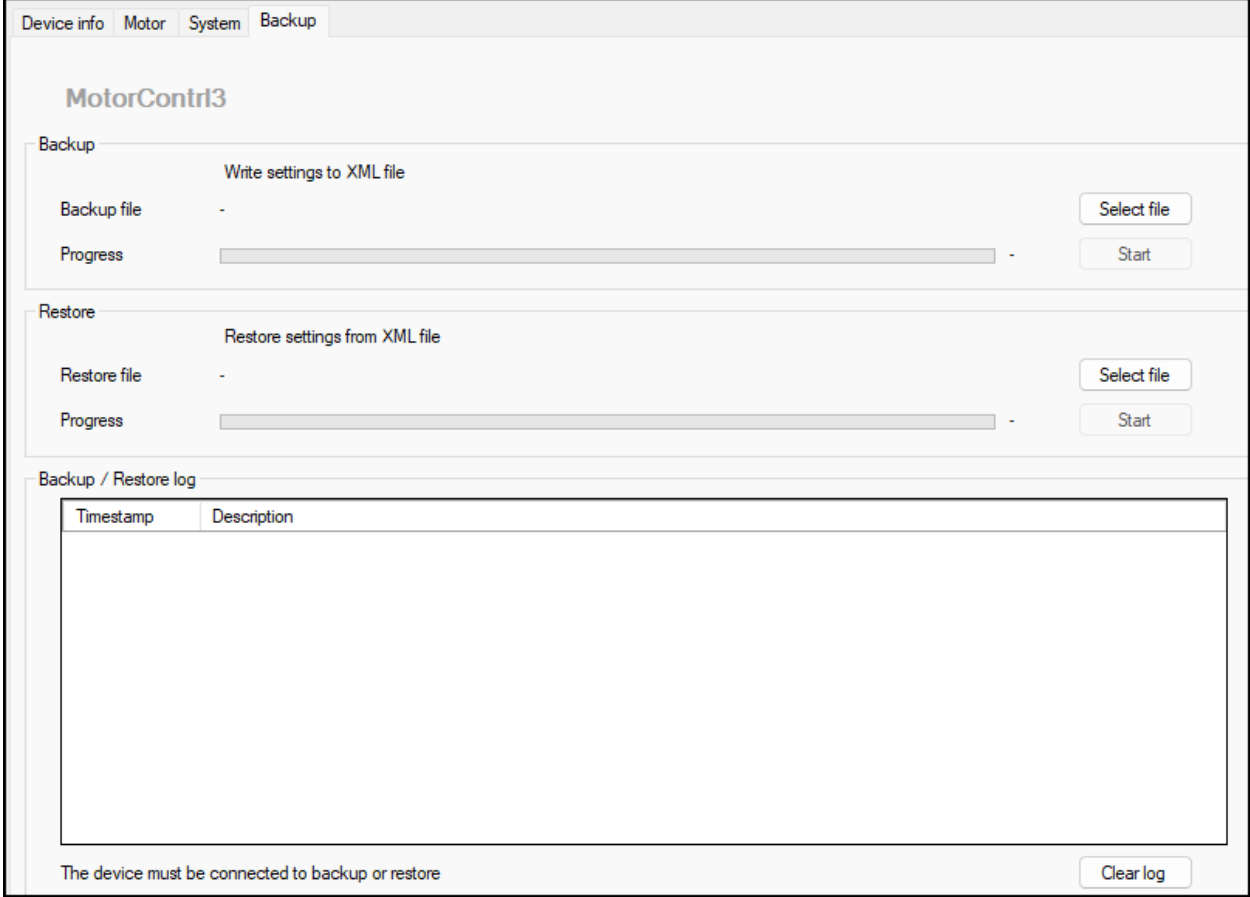

# <span id="page-14-0"></span>**Factory settings**

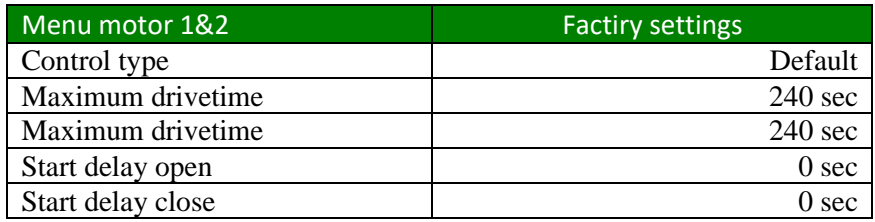

The factory settings can be set via the Boutronic Studio3 or via the buttons on the PCB. Each motor has its own factory settings and they can be restored separately.

#### <span id="page-14-1"></span>*Reset factory settings*

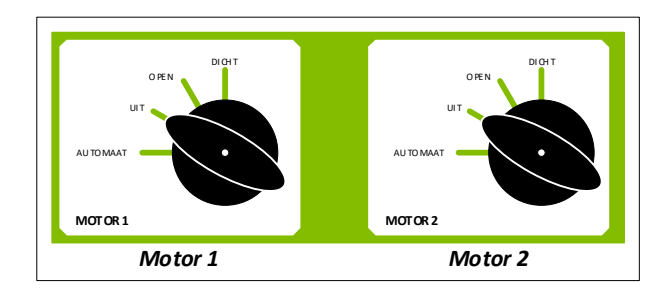

- 1. Turn the switch of the desired motor to the UIT position.
- 2. Remove the power from the MotorControl. (For example, by removing the fuse)
- 3. Press the PROG button of the desired motor (PROG1 or PROG2)
- 4. Restore power the MotorControl. Open and Close LEDs will flash simultaneously.
- 5. Wait until the Open and Close LEDs are off
- 6. Wait until the Open and Close LEDs are off.
- 7. Now release the PROG button.
- 8. The factory settings have been reset and are immediately stored in memory.

Tip: You can restore the factory settings of both motors at the same time by performing the above actions with PROG1 and PROG2 at the same time.

# <span id="page-15-0"></span>**Parameters value set by user**

# <span id="page-15-1"></span>*Motor 1*

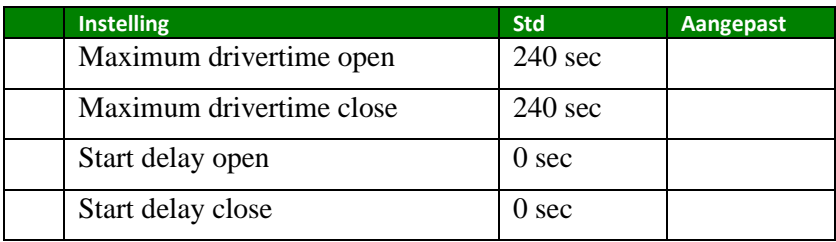

# <span id="page-15-2"></span>*Motor 2*

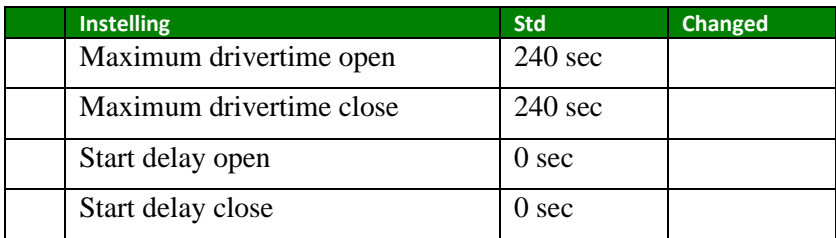

# <span id="page-15-3"></span>*General*

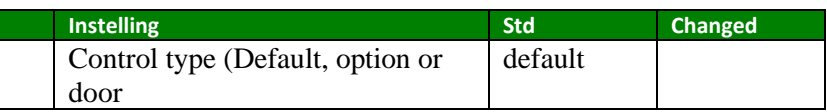

# <span id="page-15-4"></span>**Technical specifications**

# <span id="page-15-5"></span>*Housing*

Size............................................. : ABS 200 x 120 x 90mm (LxBxH). Temperature ............................... : 0 <sup>o</sup>C t/m 70<sup>o</sup>C

## <span id="page-15-6"></span>*Electrical specifications*

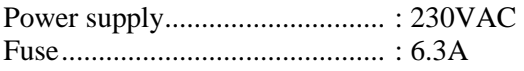

## <span id="page-15-7"></span>*Inputs*

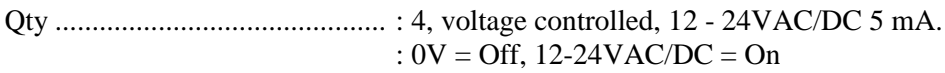

# <span id="page-15-8"></span>*Outputs*

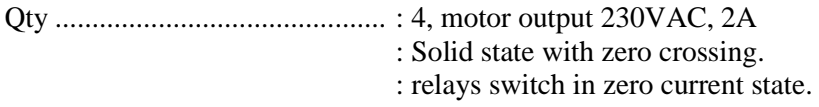